## **Banca Móvil Entrar a un Parqueo Compass X**

**Con este tutorial podrás utilizar la Red de Parqueos Compass X,** desde la comodidad de tu vehículo, sin efectivo.

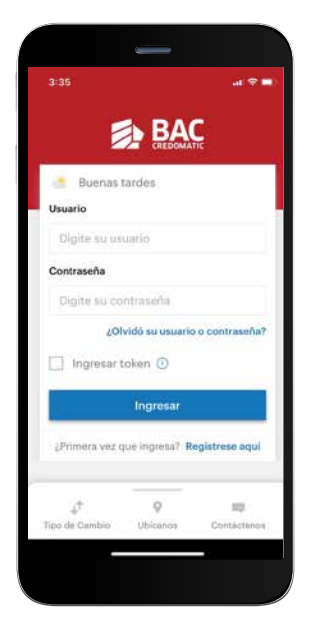

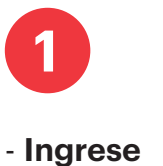

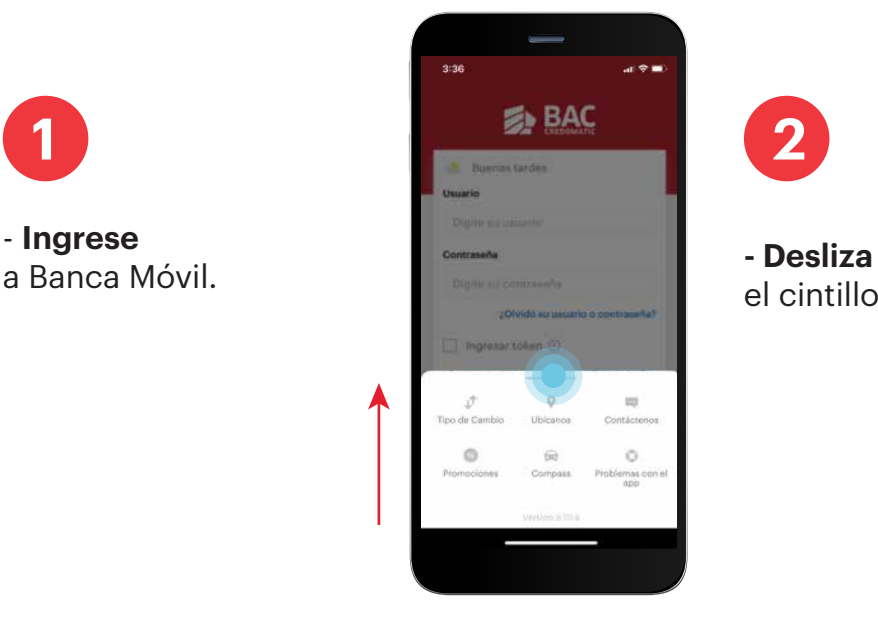

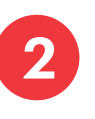

el cintillo hacia arriba.

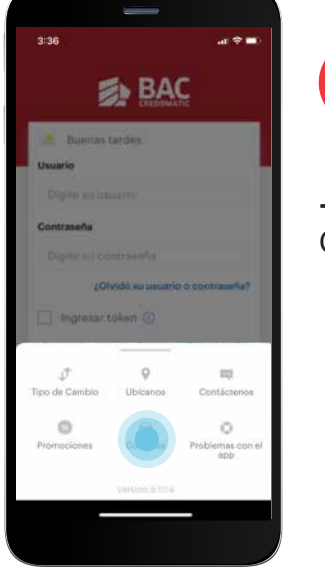

**- Selecciona** Compass.

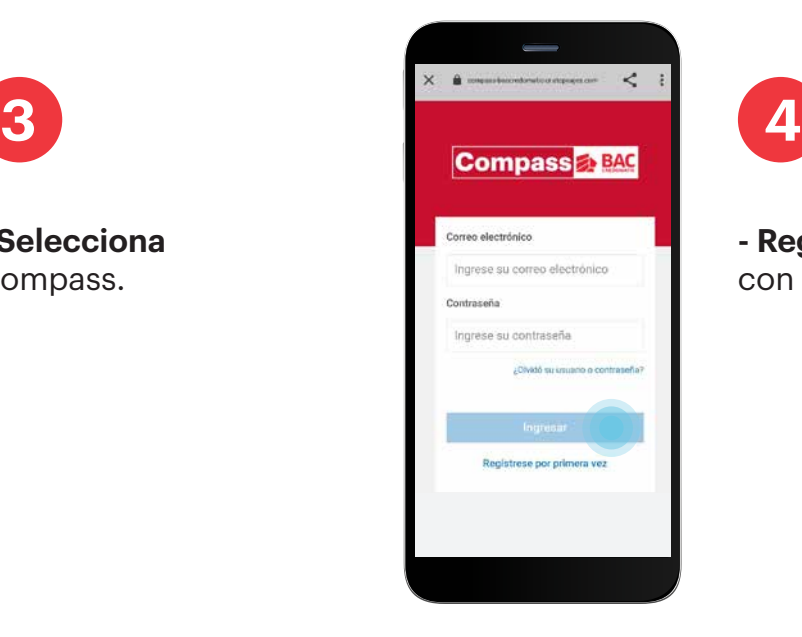

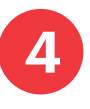

**- Registráte** con tus datos.

## **Una vez registrado,** puede hacer uso de todos los beneficios que le brinda Compass X

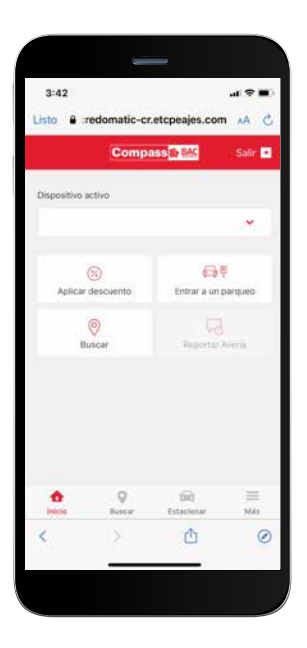

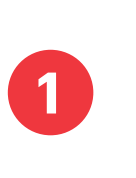

- **Ingrese**

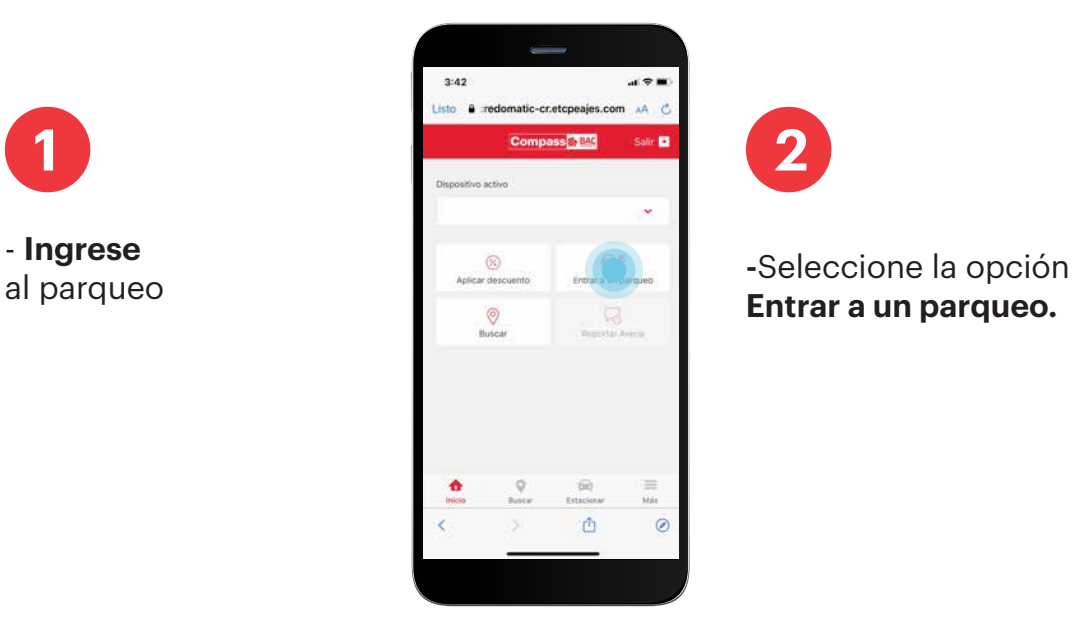

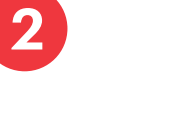

**Entrar a un parqueo.**

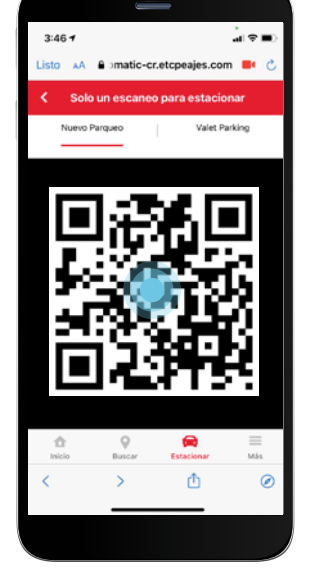

**- Escanee el código QR** que emite la Tablet de Compass.

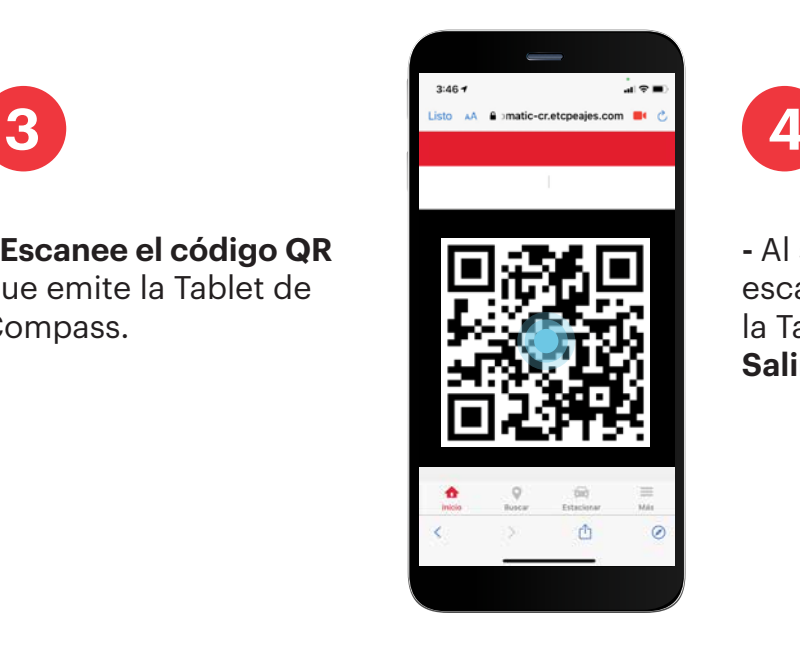

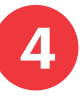

**-** Al salir debe de escanear el código de la Tablet de nuevo en **Salir de un parqueo**.